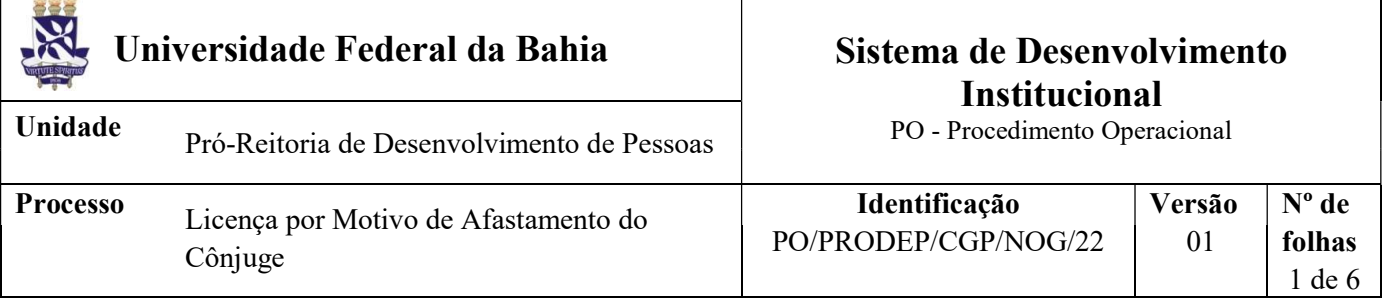

#### Glossário de Termos e Siglas

CAT - Central de Atendimento da PRODEP CGP – Coordenação de Gestão de Pessoas NOG – Núcleo de Orçamentos e Finanças NDI – Núcleo de Documentação e Informação PRODEP – Pró-reitoria de Desenvolvimento de Pessoas SIPAC – Sistema Integrado de Patrimônio, Administração e Contratos SIAPE - Sistema Integrado de Administração de Pessoal SIGRH - Sistema Integrado de Gestão de Recursos Humanos SIGEPE – Sistema de Gestão de Pessoas do Governo Federal MEC – Ministério da Educação

## I. OBJETIVO

Conceder licença sem remuneração ao servidor, por prazo indeterminado, para acompanhar cônjuge ou companheiro que foi deslocado para outro ponto do território nacional, para o exterior ou para o exercício de mandato eletivo dos Poderes Executivo. O pedido deve ser enviado ao NOG com antecedência de 90 dias em relação ao início da Licença.

# II. DOCUMENTOS DE REFERÊNCIA

Lei n.º 8.112/1990 (art. 84)

IN n.º 34/2021 - SGP/SEDGG/ME

## III. RESPONSABILIDADES

- Servidor Solicitar a Licença e disponibilizar cópia da Certidão de Casamento, com data anterior ao deslocamento; declaração de união estável firmada em cartório, com data anterior ao deslocamento; comprovação do deslocamento do cônjuge ou companheiro, com demonstração de que este deslocamento ocorreu por interesse/iniciativa do Órgão ou empresa empregadora;
- $\triangleright$  Unidade/Órgão de lotação Recepcionar documentos por e-mail ou fisicamente; conferir e digitalizar documentos; cadastrar processo no SIPAC, anexar a documentação necessária e tramitar processo;
- Chefia Imediata Firmar ciência quanto à solicitação e avaliar o pedido do servidor, com vistas a nortear a decisão da Administração;

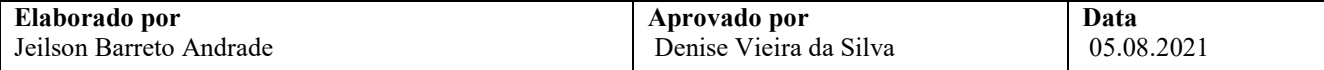

- $\triangleright$  Direção da Unidade/Órgão de lotação Manifestar aquiescência quanto ao pedido;
- Departamento/Coordenação Acadêmica Apreciar, em plenária, se necessário, o pedido apresentado pelo servidor docente;
- $\triangleright$  NOG Receber processo; analisar pedido de Licença e a vida funcional do servidor; produzir documentos pertinentes à análise, emitir e assinar despacho; registrar a Licença no SIGRH e SIGEPE; realizar acertos financeiros; tramitar e encaminhar processo para arquivamento;
- Coordenador da CGP Analisar a conformidade do pedido com base na vida funcional do servidor e nos documentos integrantes do processo;
- $\triangleright$  Pró-Reitor de Desenvolvimento de Pessoas Analisar o pedido e manifestar aquiescência quanto à solicitação;
- Reitor Decidir, no âmbito da UFBA, acerca do pedido apresentado pelo servidor;
- $\triangleright$  Ministro da Educação Autorizar a concessão da Licença
- NDI Arquivar processo no SIPAC e providenciar o envio do processo ao Assentamento Funcional Digital.

## IV. PROCEDIMENTOS

- 1. Servidor preenche e assina a Solicitação de Licença por Motivo de Afastamento do Cônjuge e envia, por e-mail, à Unidade/Órgão de lotação, junto aos documentos abaixo mencionados:
	- a) Cópia da Certidão de Casamento, com data anterior ao deslocamento, ou, quando em união estável, a Declaração de união estável firmada em cartório, com data anterior ao deslocamento;
	- b) Comprovação do deslocamento do cônjuge ou companheiro, com demonstração de que este deslocamento ocorreu por interesse/iniciativa do Órgão ou empresa empregadora;

Se desejar, a entrega dos documentos pode ser feita fisicamente.

O servidor deve estabelecer como início da Licença, preferencialmente, o primeiro dia do mês, a fim de evitar a necessidade de acertos financeiros posteriores.

- 2. Unidade/Órgão de lotação verifica se a Solicitação está corretamente preenchida e com os documentos comprobatórios necessários e, se for o caso, com digitalização adequada.
	- Caso a documentação não esteja digitalizada de forma adequada, ou preenchida incorretamente, a Unidade/Órgão retorna e-mail solicitando a correção e reenvio.
	- Verifica, se for o caso, se os documentos estão individualizados cada um em um arquivo em pdf.
- 3. Unidade/Órgão de lotação cadastra processo no SIPAC com o código 023.3 LICENÇA AFASTAMENTO DO CÔNJUGE OU COMPANHEIRO, e assunto detalhado "A partir de (data de início)".

No cadastro do processo deve ser inserido como interessado apenas o servidor que solicita a Licença, atentando-se à inclusão do seu e-mail para acompanhamento da tramitação.

No processo devem ser cadastrados, individualmente, os seguintes documentos na forma e ordem abaixo descritas:

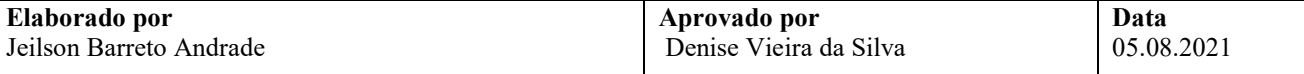

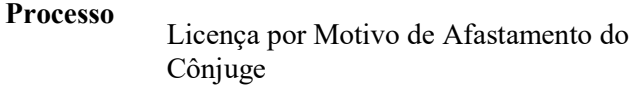

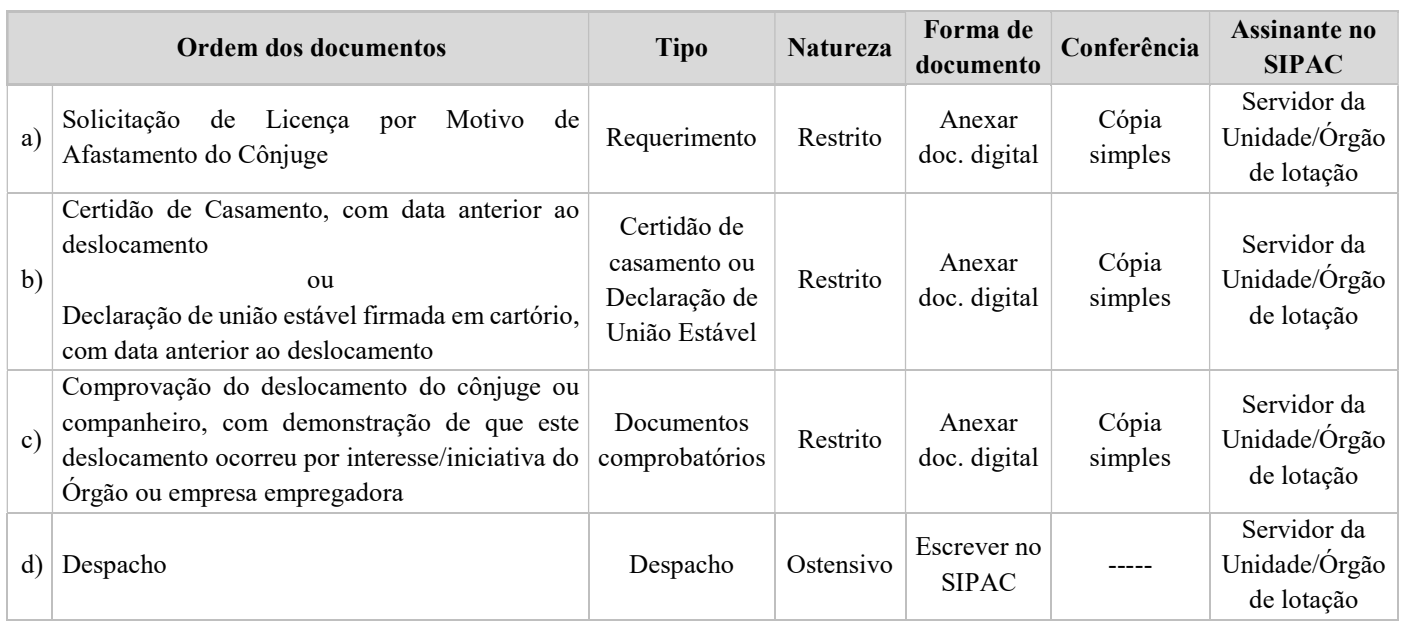

4. Chefia Imediata aprecia o pedido apresentado com vistas a nortear a decisão da Administração e manifesta sua avaliação por meio de despacho a ser anexado/criado no SIPAC ou diretamente na própria Solicitação (se entregue fisicamente à Unidade e antes de ser anexada ao processo no SIPAC).

#### Houve manifestação favorável?

Não → Chefia Imediata dá ciência ao servidor, registra a formalização da notificação no processo e devolve para arquivamento no NDI. Continua no item 17.

 $Sim \rightarrow$  Continua o processo conforme a seguir.

#### O interessado é servidor docente?

Não → Processo é direcionado diretamente para apreciação pela direção da Unidade/Órgão. Continua no item 6.

 $\text{Sim} \rightarrow \text{Continua}$  no item 5, na hipótese de necessidade da avaliação do pedido por plenário competente.

5. Departamento/Coordenação Acadêmica de atuação do docente aprecia, em plenária, o pedido.

## O pedido foi aprovado pela plenária?

- Não → Chefia Imediata dá ciência ao servidor, registra a formalização da notificação no processo e devolve para arquivamento no NDI. Continua no item 17.
- Sim  $\rightarrow$  Departamento registra em ata ou declaração a aquiescência em relação ao pedido. Continua processo na próxima etapa.
- 6. Direção da Unidade/Órgão de lotação aprecia o pedido apresentado e manifesta sua aquiescência quanto à Licença por meio despacho a ser anexado/criado no SIPAC ou diretamente na própria Solicitação (se entregue fisicamente à Unidade e antes de ser anexada ao processo no SIPAC).

Se previsto em Regimento Interno da Unidade, o pedido poderá ser apreciado pelo Departamento/Coordenação Acadêmica ou Congregação da Unidade.

7. Unidade/Órgão de lotação inclui, individualmente, os seguintes documentos na forma e ordem abaixo descritas no processo no SIPAC, e o encaminha eletronicamente ao NOG.

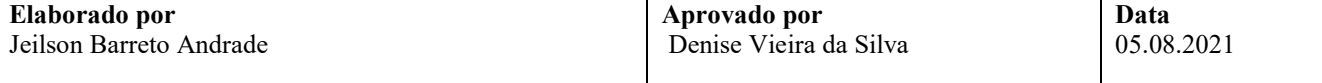

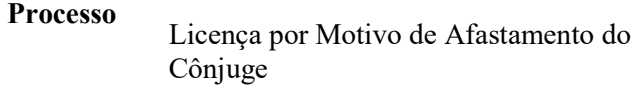

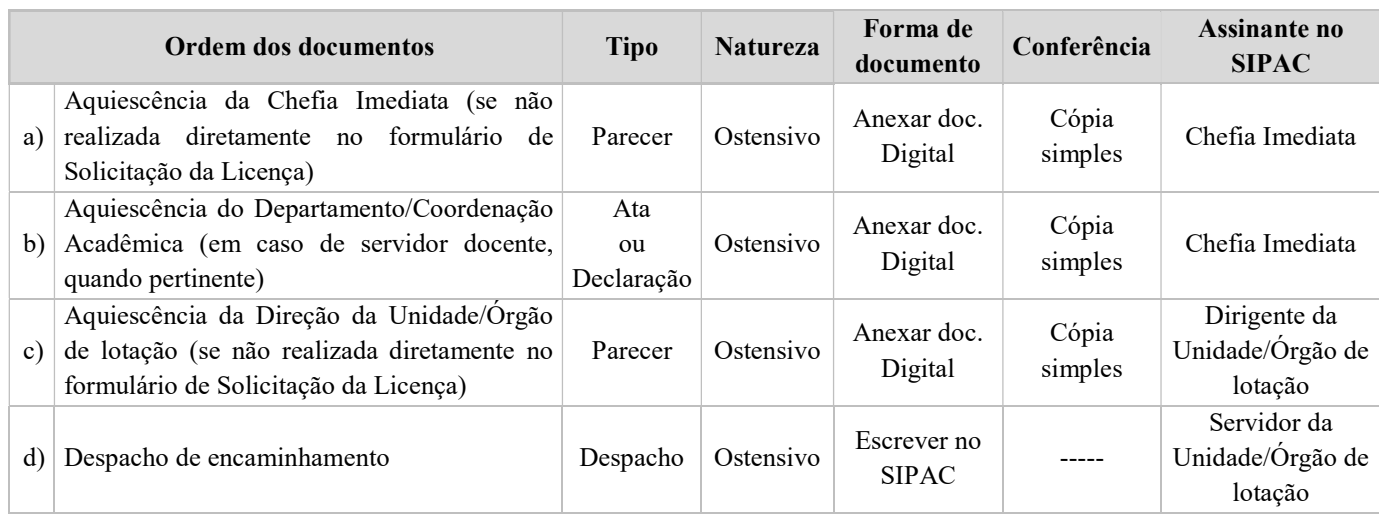

8. NOG, por meio do processo, da instrução funcional e dos sistemas SIAPE, SIGEPE e SIGRH, analisa aspectos da vida funcional do servidor, visando identificar o cumprimento de requisitos necessários à concessão da Licença, eventuais ocorrências funcionais oponíveis à sua efetivação, e verifica ainda a Solicitação, os documentos comprobatórios, a aquiescência da Chefia Imediata, do Departamento/Coordenação Acadêmica (se for o caso) e da Direção da Unidade/Órgão de lotação.

#### Há diligências a serem cumpridas antes da análise com vistas à concessão da Licença?

- $\text{Sim} \rightarrow \text{Ent}$ e despacho indicando a base legal e a diligência a ser cumprida, assina eletronicamente, põe a Chefia do NOG como assinante e devolve à Unidade/Órgão para providências quanto à solução das pendências/esclarecimentos necessários. Retorna ao item 1.
- $\overrightarrow{Nao}$   $\rightarrow$  Continua o processo.

## Há impedimentos à concessão da Licença?

- $Sim \rightarrow$  Emite despacho indicando a base legal e os impedimentos existentes, assina eletronicamente, põe a Chefia do NOG como assinante e envia ao Coordenador de Gestão de Pessoas. Segue para o item 9.
- Não  $\rightarrow$  Emite despacho indicando a base legal, o início da Licença, o local de atuação do cônjuge e a empresa/Órgão, assina eletronicamente, põe a Chefia do NOG como assinante e envia ao Coordenador de Gestão de Pessoas. Segue para o item 9.
- 9. Coordenador de Gestão de Pessoas aprecia o processo e emite seu despacho.

## Solicitação com indicação de deferimento?

- $\overline{Na} \rightarrow$  Emite despacho indicando os impedimentos com base na análise do NOG, assina eletronicamente e devolve à Unidade/Órgão para dar ciência ao servidor. Chefia Imediata notifica o servidor, registra a formalização da notificação no processo e devolve para arquivamento no NDI. Continua no item 17.
- $Sim \rightarrow$  Emite despacho indicando a conformidade do pedido com base na vida funcional do servidor e nos documentos integrantes do processo, de acordo com a análise do NOG, assina eletronicamente e envia processo (à)ao Pró-Reitor da PRODEP. Continua no item 10.
- 10. Pró-Reitor da PRODEP aprecia o processo, manifesta aquiescência quanto à solicitação e remete o processo no SIPAC ao Gabinete da Reitoria.

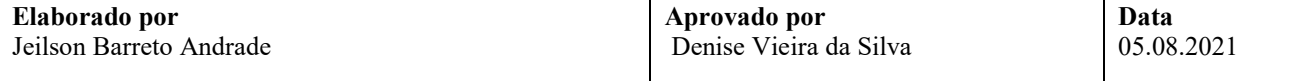

- 11. Gabinete da Reitoria recebe processo no SIPAC, confecciona documento de deferimento da Licença, põe o(a) Reitor(a) como assinante e encaminha à CGP.
- 12. Reitor toma ciência do processo e assina eletronicamente o documento de autorização no SIPAC.
- 13. CGP recebe o processo e envia ao Ministério da Educação via Balcão Digital do MEC para decisão por parte do Ministro.

#### Houve autorização por parte do Ministro?

- Não  $\rightarrow$  Emite despacho indicando a ausência de autorização, assina eletronicamente e devolve à Unidade/Órgão para dar ciência ao servidor. Chefia Imediata notifica o servidor, registra a formalização da notificação no processo e devolve para arquivamento no NDI. Continua no item 17.
- $Sim \rightarrow$  Emite despacho indicando a autorização e envia ao NOG para implantação e registros. Continua no item 14.
- 14. NOG recebe o processo no SIPAC e providencia o registro da Licença no Histórico Funcional do servidor no SIGRH e no SIGEPE, e anexa cópia do Histórico ao processo conforme orientação a seguir:

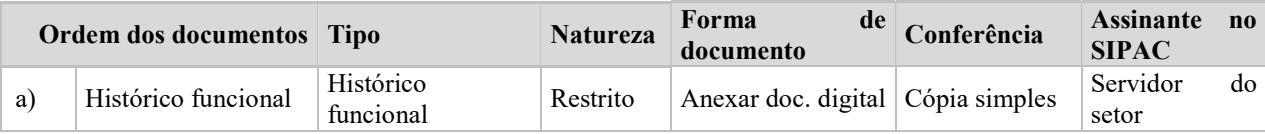

15. NOG verifica a necessidade de realizar acertos financeiros manuais para o servidor, em função da concessão da Licença. Ao fim, NOG anexa despacho explicativo ao processo com a memória de cálculo e a ficha financeira do mês, conforme ocorrências a seguir e tabela abaixo:

#### Há necessidade de acertos financeiros manuais?

- $\overline{Na} \rightarrow$  Continua o processo.
- Sim  $\rightarrow$  Providencia elaboração de Nota Técnica, coleta assinatura do Coordenador da CGP, dá ciência ao servidor e emite Guia de Recolhimento da União.

#### Servidor quitou a Guia de Recolhimento da União?

- Não se aplica  $\rightarrow$  Continua o processo.
- Sim  $\rightarrow$  Ajusta, no SIAPE, a ficha financeira do mês que gerou a devolução, para fins de adequação da retenção do Imposto de Renda na fonte e da Contribuição para o Plano de Seguridade Social. Continua processo.

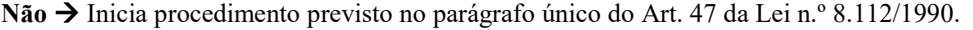

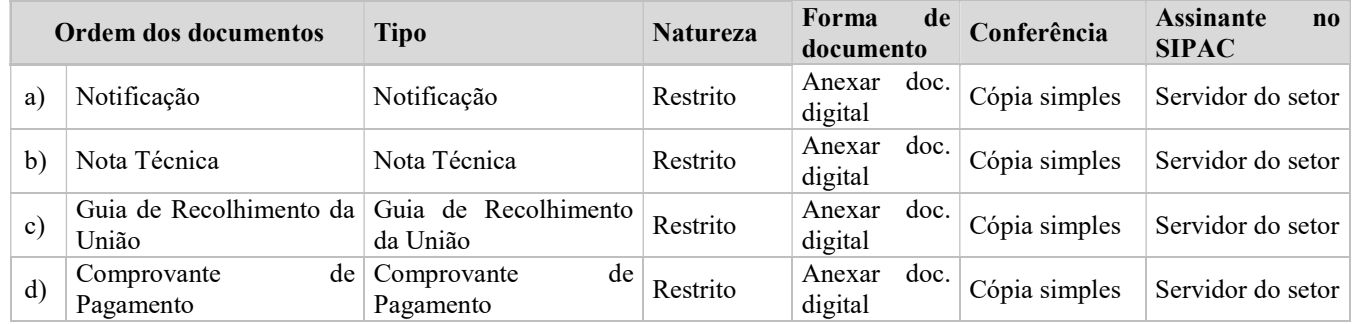

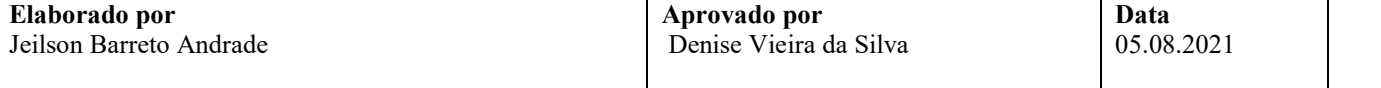

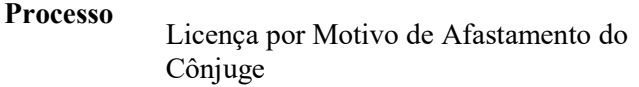

- 16. NOG encaminha o processo eletronicamente ao NDI para fins de arquivamento.
- 17. NDI arquiva eletronicamente processo no SIPAC e providencia o seu envio para o Assentamento Funcional Digital do servidor.

Fim do processo.

# V. FORMULÁRIOS E MODELOS CORRELATOS

> Solicitação de Licença por Motivo de Afastamento do Cônjuge: https://prodep.ufba.br/formularios

## VI. CONTROLE DE REGISTROS

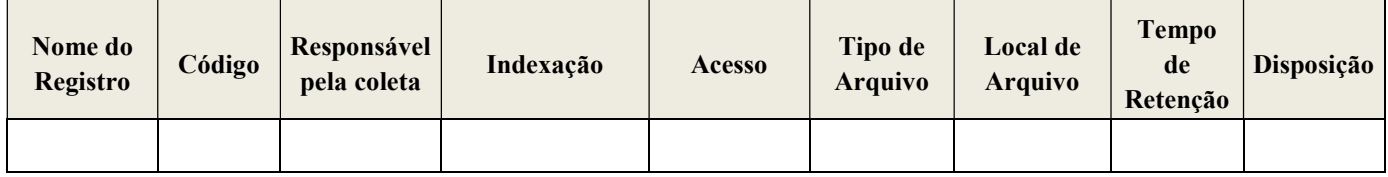

## VII. FLUXOGRAMA

Não disponível.

# VIII. CONTROLE DE REVISÕES

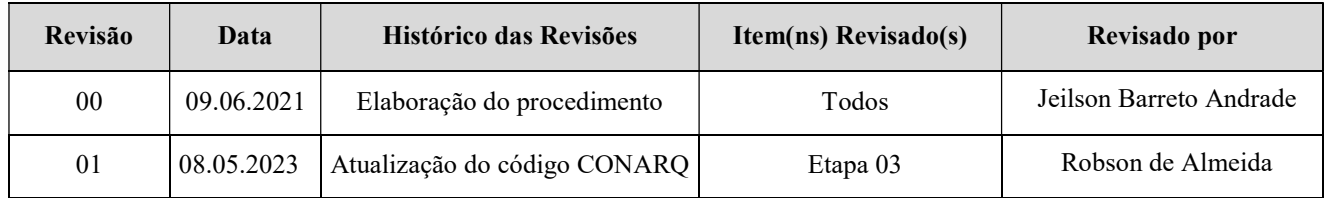

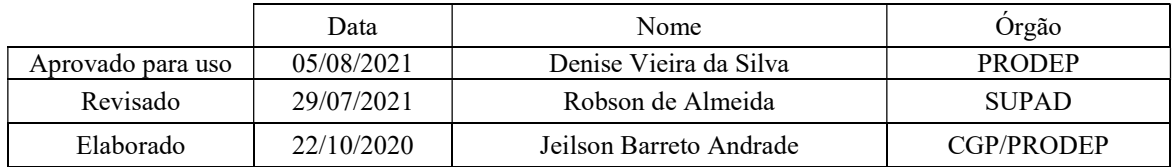

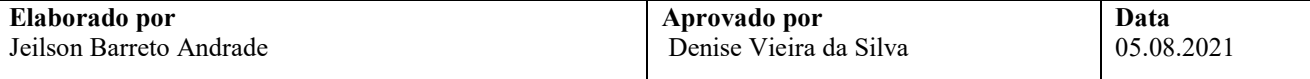